# **Quick Convert**

#### **v5.7**

For macOS 12+/Music v1.2+ Find more free AppleScripts and info on writing your own at [dougscripts.com](https://dougscripts.com/itunes/).

Convert all or just the selected tracks of the selected playlist using your choice of available encoders, restoring your Preferences-set encoder afterwards.

Universal, for macOS 12 and later.

This script is [Donationware.](https://dougscripts.com/itunes/itinfo/donate.php) If you use it and like it please consider making a donation to support my AppleScripting efforts. [Click here](https://dougscripts.com/itunes/itinfo/donate.php) for more info.

## **Installation:**

This script, "Quick Convert", is an **AppleScript applet** and can be run by doubleclicking its icon in the Finder **or** by dragging Finder items to its icon. Thus, it can be installed anywhere you find it convenient to access. However, it is probably best accessed from the Script menu of the application you will be using it with, from where it can be launched by clicking its name.

To make an AppleScript available in your **Music app's** Script menu, install it in the Music "Scripts" folder. This is located at *[user name] / Library / Music / Scripts /* . **Music app** will look for AppleScripts in this folder.

*The user Library directory may be hidden by default. To make it visible, hold down the Option key on your keyboard and select Go > Library from the Finder.*

If the *[user name] / Library /* folder does not contain the "Music" folder or "Scripts" folder, then create them and put the script in the "Scripts" folder. AppleScripts will then appear in the Music app's Script menu, and can be activated by selecting by name

and clicking. Be sure to also save this Read Me document in a safe and convenient place.

**See the online** [Download FAQ](https://dougscripts.com/itunes/itinfo/downloadfaq.php) **for more info and video on downloading and installing AppleScripts.**

#### **How to use:**

Select some tracks in a playlist. If no tracks are selected then all the tracks in the selected playlist will be operated upon.

Run the script. While it is running it will detect when the playlist or track selection has changed and display this information at the top of its main window:

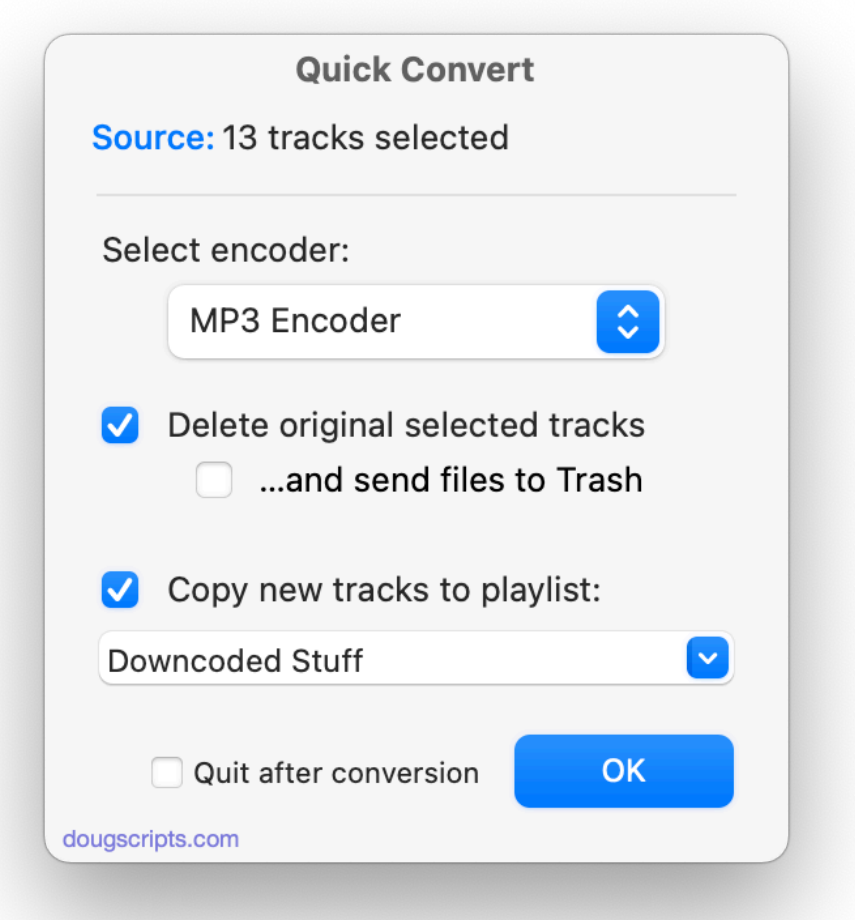

Select the encoder you want to use from the popup. (*Also see the Notes section, below.*)

Additionally, you can choose to **Delete** the original tracks from the Music app and/or **Trash** their files.

Finally, you can select an existing playlist or supply the name for a new playlist to which to copy the tracks after converting.

• Put a checkmark in the **Quit after conversion** checkbox and the applet will quit after *this* session. Otherwise, it will stay open so other conversion sessions can be performed. This setting is maintained between launches.

Click on the "OK" button to commence converting.

When the conversion is complete, the Music app's Preferences-set encoder will be restored.

#### **Preferences:**

**Float the Window** - toggle the window's ability to float above other apps. The default is ON.

Access the Preferences panel by clicking "Preferences..." in the Application menu or press **Command-,** (comma).

#### **Notes:**

• AppleScript is not capable of setting the bit rate and sample rate settings of a particular encoder. Therefore, the **most recent settings for the selected encoder** are the settings that will be used. You may want to check these settings *before* running "Quick Convert". Go to *Music > Preferences… > Files* and click the "Import Settings…" button.

• Unfortunately, I cannot eliminate the "done-chime" that may sound after each track conversion.

### **Helpful Links:**

**Information and download link for this script is located at:**

<https://dougscripts.com/itunes/scripts/ss.php?sp=mxquickconvert>

**If you have any trouble with this script, please email me.** My name is Doug Adams [support@dougscripts.com](mailto:support@dougscripts.com)

Click on the underlined URL text:

- [Doug's AppleScripts - dougscripts.com](https://dougscripts.com)

- [Assign Shortcut Keys to AppleScripts](https://dougscripts.com/itunes/itinfo/shortcutkeys.php)

- [Doug's RSS Feed](https://dougscripts.com/itunes/dougs.rss) - **Recent site news, script additions and updates** (add link to your news reader)

- [30 Most Recent RSS Feed](https://dougscripts.com/itunes/dougsupdated.rss) - **Most recent new and updated scripts** (add link to your news reader)

#### **Recent Version History:**

**v5.7** February 18, 2024

- Fixes issue with setting to float
- Maintenance and minor performance fixes
- Accommodations for macOS Sonoma

v5.6 December 31, 2022

- Maintenance and minor performance fixes
- Accommodations for macOS 13 Ventura

v5.5 October 20, 2021

- Minor UI and performance enhancements
- Fixes a regression with Playlist Combo Box in macOS 12

v5.4 April 18, 2021

- Minor UI and performance fixes
- "Check for Update" now works correctly

v5.3 November 5, 2020

- Accommodations for macOS 11 Big Sur
- Performance, UI and security enhancements

v5.2 March 3, 2020

- Adds "Quit after conversion" option
- Logistics and performance enhancements
- 

This doc last updated February 18, 2024

This software is released "as-is". By using it or modifying it you agree that its author cannot be held responsible or liable for any tragedies resulting thereof.

AppleScript, iTunes, Music, TV, iPhone, iPad and iPod are registered trademarks of [Apple](http://www.apple.com) Inc.